In the Blackboard system Exam Preparation

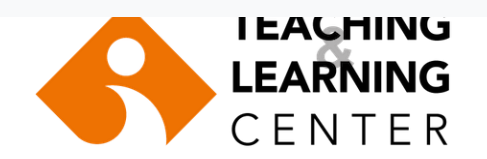

# In the Blackboard system Exam Preparation

Ali Burak Özkaya Faculty of Medicine Teaching and Learning Center

#### Learning Objectives

- Can create a quiz of selected types of questions on Blackboard
- It can open the exam to student access by making the exam settings.

### Education Plan

With the demonstration:

- Create a quiz
- Adding a question
- Exam settings and student access
- Performing the exam
- Question answer

#### Create a quiz

- The BB page of the course opens.
- **Control panel Course tools Tests, Surveys and pools** drop down menu.
- Click the **Tests** button.
- Click **Build test** .
- **Tests name**, **description** and **instructions** written.
- Going to add questions

# Adding a question

- From the **Test canvas** screen:
- Question is added with **create question**
	- **Multiple choice**
	- **Multiple answer**
	- **Jumbled sentence**
	- **Essay**

### Question settings

- **Title**
- **Answer numbering**
- **Answer orientation**
- **Partial credits**
- **Random order**
- **Answers**
- **Correct**
- **Feedback**

#### Exam settings and access

- Go to the folder that will contain the exam. (**content**) (**assessment**)
- From the top menu, assessment  $\rightarrow$  test is selected.
- Prepared exam is selected.
- Clicking on **Submit** will switch to the exam setting screen.

### Exam settings I/IV

- **Open test in new window**
- **Make available to students**
	- It can be turned off temporarily for students to see, but must be opened eventually.
- **Add a new announcement for this test**
- **Multiple Attempts**
	- Allows you to start over after completing the exam.
- **Score attempts using**
	- Indicates which one will be evaluated if more than one attempt can be made.

# Exam settings II/IV

#### • **Force Completion**

- Cannot exit and re-enter the exam, must complete it at once.
- **Set Timer**
	- Makes the exam timely. When the time is up, the exam ends directly.
- **Display After/ Display Until**
	- Represents the visibility of the exam
	- **Make available to students** to study**:** It has to be **YES** .
- **Password**
	- Exam login password

# Exam settings III/IV

#### • **Due date**

• Determines the end time of the exam. Those who could not complete the exam in the appropriate time " **late**" marked as.

#### • **Self-assessment**

- Do not make changes.
- **Show results and feedback**
	- Determines when students see which (result/feedback).

# Exam settings IV/IV

#### • **Test presentation**

- Determines how students view the exam
- **All at once** , **one at a time**.
- **Prohibit backtracking**
- Let the questions come in a random order (randimoze)